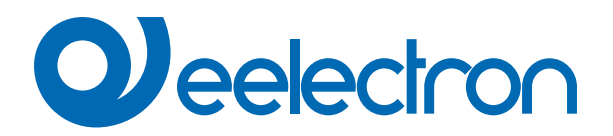

 $\frac{1}{4}$ 

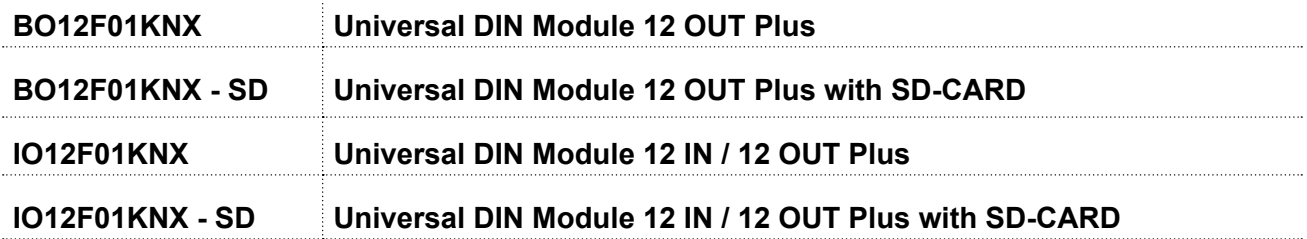

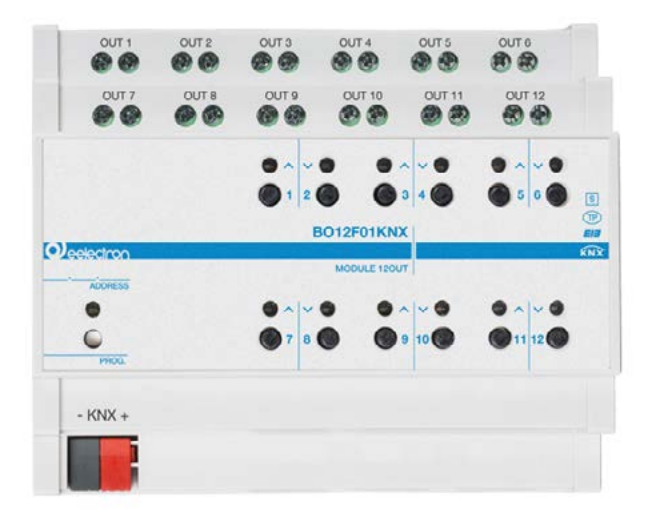

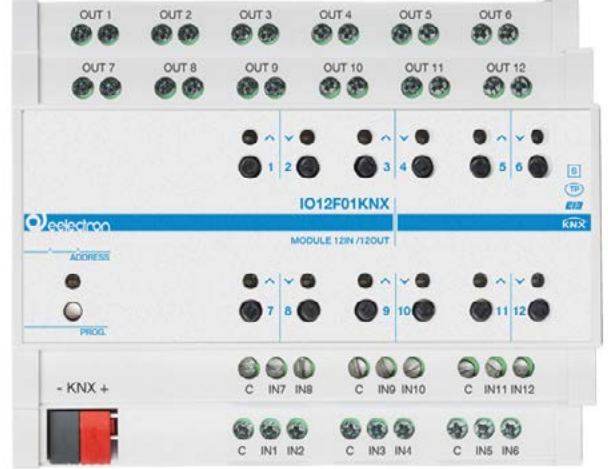

# **USER MANUAL**

Translation of the original instructions

Version: **1.0**

Date: **14/06/2023** 

# **Index**

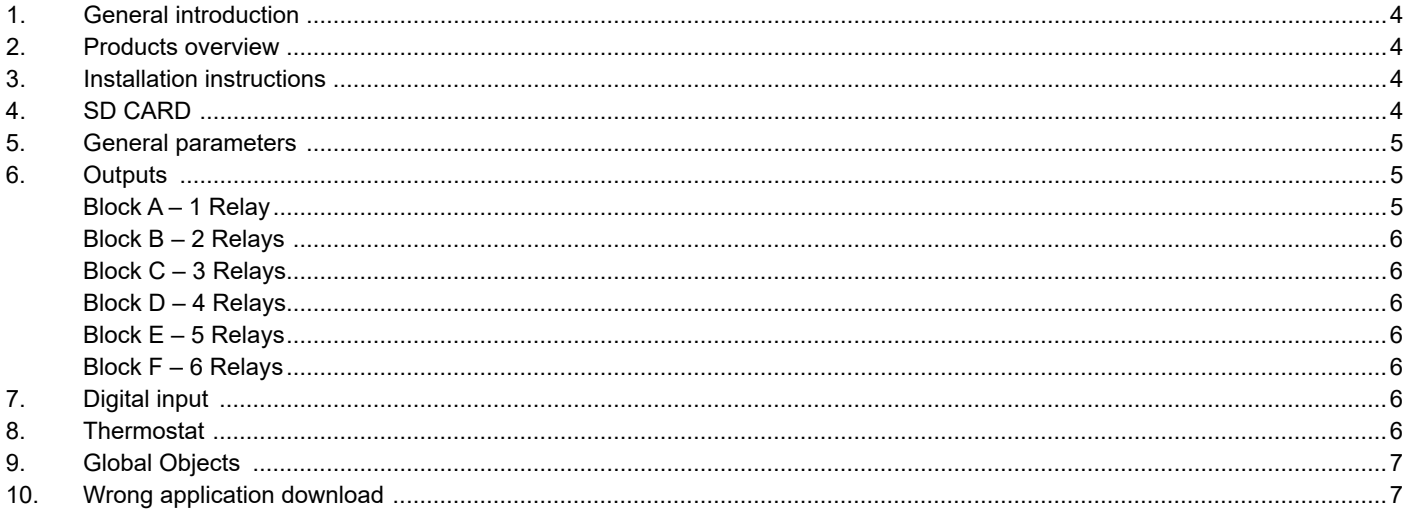

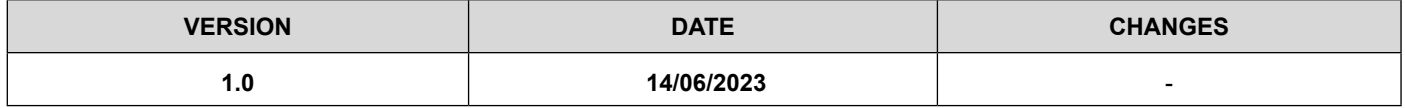

Any information inside this manual can be changed without advice.

This handbook can be download freely from the website: [www.eelectron.com](http://www.eelectron.com)

Exclusion of liability:

Despite checking that the contents of this document match the hardware and software, deviations cannot be completely excluded. We therefore cannot accept any liability for this.

Any necessary corrections will be incorporated into newer versions of this manual.

Symbol for relevant information

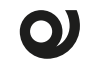

Symbol for warning

**DISPOSAL :** The crossed-out bin symbol on the equipment or packaging means the product must not be included with other general waste at the end of its working  $\blacksquare$  life. The user must take the worn product to a sorted waste centre, or return it to the retailer when purchasing a new one. An efficient sorted waste collection for the environmentally friendly disposal of the used device, or its subsequent recycling, helps avoid the potential negative effects on the environment and people's health, and encourages the re-use and/or recycling of the construction materials.

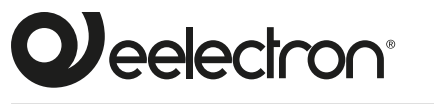

**Eelectron S.p.A.**

**Via Claudio Monteverdi 6, I-20025 Legnano (MI), Italia Tel +39 0331.500802 info@eelectron.com**

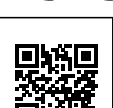

( F

# <span id="page-3-0"></span>**1. General introduction**

This manual is intended for use by KNX® installers and describes functions and parameters of DIN modules "F" series with 12 channels and how you can change settings and configurations using the ETS software tool.

The BO12F01KNX and IO12F01KNX devices are EIB / KNX DIN rail actuators with 24 16A-230V AC relay outputs.

## **2. Products overview**

**BO12F01KNX** and **IO12F01KNX** are designed to be installed in Home and Building installations (for ex. offices, hotels, private houses).

#### **Main functions of outputs**

The outputs can be configured as:

- 12 outputs for light / load control
- 12 channels for PWM valves (solenoid actuators)
- 6 channels for roller shutter / venetian control
- 6 channels for 3-point valve control
- 3 fan coil actuators 2 pipes / 2 fan coil actuators, 4 pipes

It is also possible to combine 2 or 3 relays with logic interlock for 4-pipe / 3-speed fan coil control or combine groups of relays (up to 6) for special function using logic interlock.

#### **Inputs**

The device **IO12F01KNX** also includes **12 inputs** that can be connected to pushbuttons, switches, or be configured as outputs to activate individual signalling LEDs (eelectron code LD00A-01ACC / LD00A11ACC) and can be used for **on / off, dimming, shutters or venetian blinds / scenarios, sequences, step-bystep commands**, etc. 4 inputs (of the 12) are configurable as analogue for the connection of NTC temperature probes (see probes eelectron code TS00A01ACC / TS00B01ACC) with which to send 4 temperature measurements on the bus and manage a simple on / off controls (e.g. thermo furniture).

It is also possible to enable **3 complete thermostat modules** combined with inputs 1, 2 and 7.

Input 2 can be enabled as a thermostat if inputs  $3 \div 6$  are not used; each thermostat module manages 2 stages with integrated PI controller for driving heating and cooling equipment.

## **3. Installation instructions**

The device can be used for permanent internal installations in dry places and is intended for DIN rail mounting in LV distribution cabinets.

between electrical power line (mains) and input cables or red / black bus cable.

- The device must not be connected to 230V cables
- The device must be mounted and commissioned by an authorized installer.
- The applicable safety and accident prevention regulations must be observed
- The device must not be opened. Any faulty devices should be returned to manufacturer
- For planning and construction of electric installations, the relevant guidelines, regulations and standards of the respective country are to be considered.
- KNX bus allows you to remotely send commands to the system actuators. Do not lead to hazardous situations, and that the user always has a warning about which commands can be activated remotely.
- Relays are always switched on before delivering but, it is possible they get closed during transportation. It is recommended, when device is installed. To connect and supply the bus before the load voltage to ensure the opening of the contacts.
- Before programming the device using ETS, the output channels are configured for shutter management in order to avoid improper control of this type of load. The frontal button is configured to switch the relay with logical interlock.

## **4. SD CARD**

The devices whose code is marked by the extension SD include a microSD card reader with which you can save the programming of the device to be able to restore it on an identical device in order to avoid programming in field or to allow a fast restore in case of failure. To manage the SD card, a button and a led are present on the device.

#### **SAVING CONFIGURATION ON microSD CARD**

During operation, device saves the configuration at each change (ETS download) if the card is present and recognized.

#### **IDENTIFICATION OF microSD CARD AND FIRST SAVING**

With the device disconnected from the bus, insert the microSD card and press the button; connect the bus, when the LED is on steady, keep pressing the button for at least 5 seconds to start copying the configuration on the microSD card. During the copy the led will flash quickly, at the end, if procedure ends successfully, the LED will remain on steady. Any previously saved data will be overwritten.

#### **RESTORE CONFIGURATION FROM MicroSD CARD**

With the led on steady, press the button for a long time ( $> 5$  seconds) to start the restore; during operation led will flash quickly, then it return to the on steady state to signal that the restore was successful.

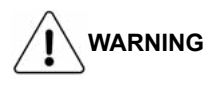

• Device must be installed at a minimum distance of 4 mm

#### <span id="page-4-0"></span>**LED SIGNALS**

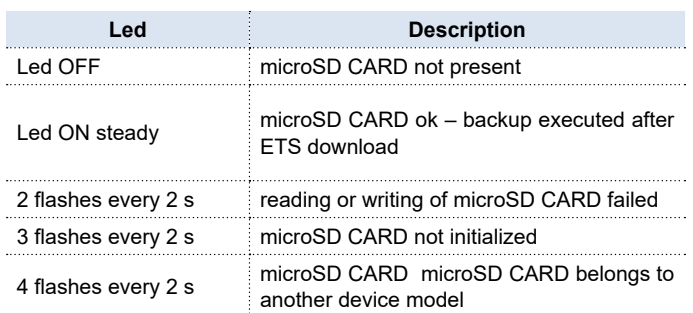

Once the configuration of the system is finished, it is suggested to remove the microSD card from the device, mark it with the physical address and keep it in a safe place in order to use it in case of replacement of the device to reprogram the new one,

The microSD card must be inserted into the device before any update or modification with ETS to save the new downloaded configuration.

## **5. General parameters**

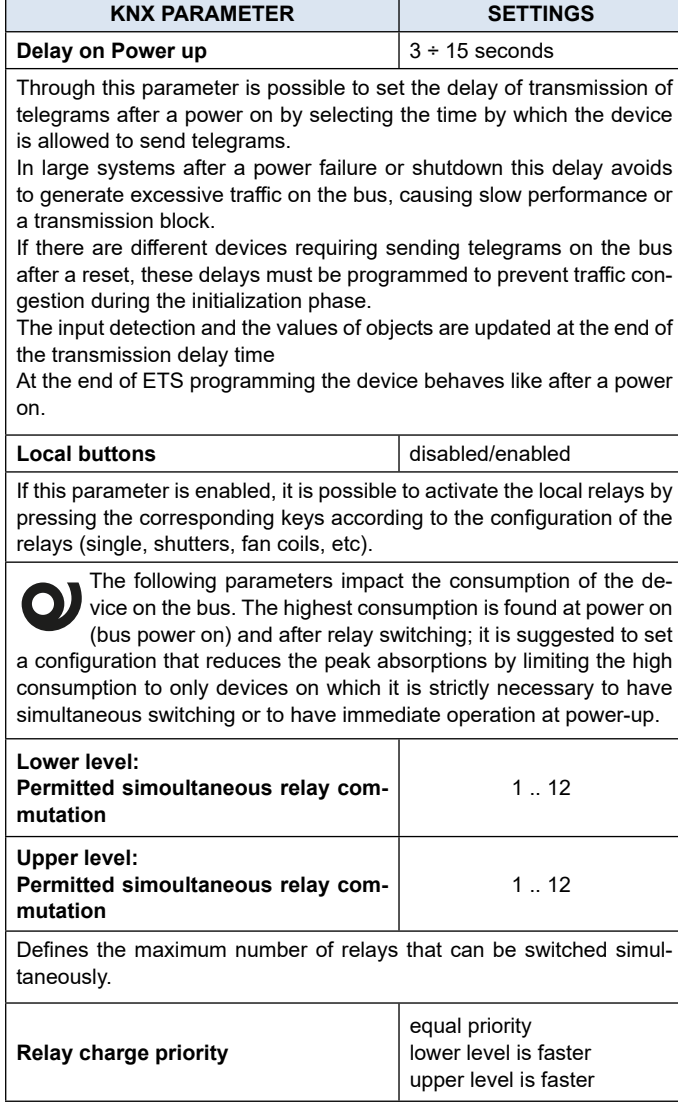

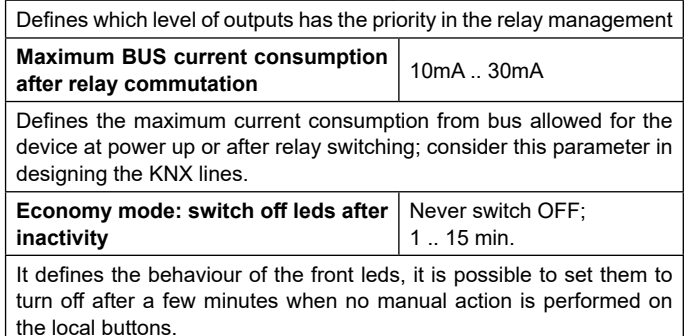

## **6. Outputs**

Each 6-relay block can be set to manage different combinations by defining Functional Blocks.

It is possible to use the device as 3 fancoils 2 pipes 3 speed by setting the parameter in ETS.

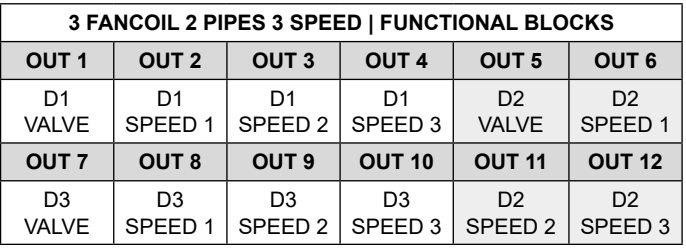

#### **Functional blocks description**

Relays can be used individually or in combination with other relays to obtain more functions, the blocks are called A - B - C - D - E - F , each block can perform one of the following functions>.

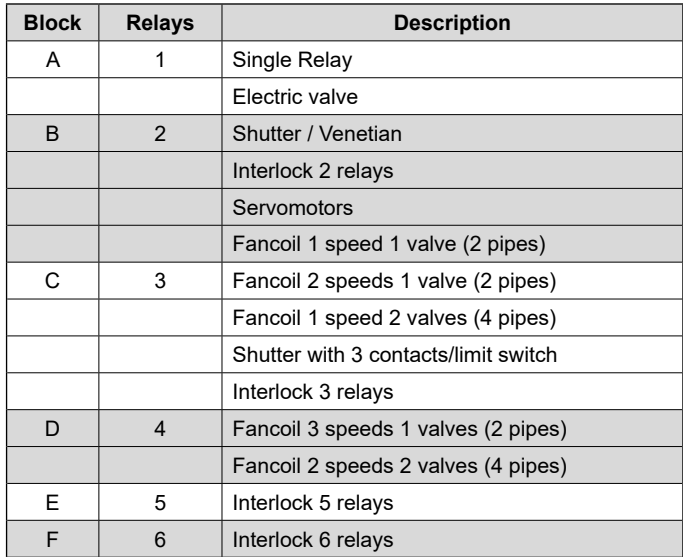

## **Block A – 1 Relay**

Block A identifies the functions related to 1 relays which are:

#### **Single relay (generic load)**

Please refer to the ["Single relay and Relays with interlock"](https://download.eelectron.com/SingleRelay_RelayswithInterlock_UM_EN_1.1.pdf) user manual.

<span id="page-5-0"></span>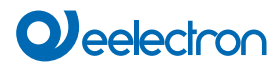

**Electric valve**

Please refer to the ["Electric valve and Servomotors"](https://download.eelectron.com/Electricvalve_Servomotors_UM_EN_1.0.pdf) user manual.

**Single relay – general parameters** Please refer to the "[Single relay and Relays with interlock"](https://download.eelectron.com/SingleRelay_RelayswithInterlock_UM_EN_1.1.pdf) user manual.

## **Block B – 2 Relays**

Block B identifies the functions linked to 2 coupled relays which are:

**Shutters / Venetian blinds**

Please refer to the "[Shutters and Shutter 3 contacts](https://download.eelectron.com/Shutters_Shutter3contacts_UM_EN_1.0.pdf)" user manual.

**Servomotors** Please refer to the ["Electric valve and Servomotors"](https://download.eelectron.com/Electricvalve_Servomotors_UM_EN_1.0.pdf) user manual.

**Interlock 2 relays** Please refer to the "[Single relay and Relays with interlock"](https://download.eelectron.com/SingleRelay_RelayswithInterlock_UM_EN_1.1.pdf) user manual.

**Fancoil 1 speed 2 pipes (1 valve)**  Please refer to the ["Fan coil management](https://download.eelectron.com/FancoilManagement_UM_EN_1.0.pdf)" user manual

## **Block C – 3 Relays**

Block C identifies the functions related to 3 coupled relays that are:

**Shutter/Venetians with 3 contacts** Please refer to the "[Shutters and Shutter 3 contacts](https://download.eelectron.com/Shutters_Shutter3contacts_UM_EN_1.0.pdf)" user manual.

**Interlock 3 relays**  Please refer to the "[Single relay and Relays with interlock"](https://download.eelectron.com/SingleRelay_RelayswithInterlock_UM_EN_1.1.pdf) user manual.

**Fancoil 1 speed 4 pipes (2 valves)**  Please refer to the ["Fan coil management](https://download.eelectron.com/FancoilManagement_UM_EN_1.0.pdf)" user manual.

**Fancoil 2 speed 2 pipes (1 valve)**  Please refer to the ["Fan coil management](https://download.eelectron.com/FancoilManagement_UM_EN_1.0.pdf)" user manual.

## **Block D – 4 Relays**

Block D identifies the functions related to 4 coupled relays that are:

**Interlock 4 relays**  Please refer to the "[Single relay and Relays with interlock"](https://download.eelectron.com/SingleRelay_RelayswithInterlock_UM_EN_1.0.pdf) user manual.

**Fancoil 2 speed 4 pipes (2 valves)**  Please refer to the "[Fan coil management](https://download.eelectron.com/FancoilManagement_UM_EN_1.0.pdf)" user manual.

**Fancoil 3 speed 2 pipes (1 valve)**  Please refer to the "[Fan coil management](https://download.eelectron.com/FancoilManagement_UM_EN_1.0.pdf)" user manual.

# **Block E – 5 Relays**

Block E identifies the functions related to 5 coupled relays that are:

**Interlock 5 relays**  Please refer to the ["Single relay and Relays with interlock"](https://download.eelectron.com/SingleRelay_RelayswithInterlock_UM_EN_1.1.pdf) user manual

**Fancoil 3 speed 4 pipes (2 valves)**  Please refer to the "[Fan coil management](https://download.eelectron.com/FancoilManagement_UM_EN_1.0.pdf)" user manual.

# **Block F – 6 Relays**

Block F identifies the functions related to 6 coupled relays that are:

**Interlock 6 relays**  Please refer to the ["Single relay and Relays with interlock"](https://download.eelectron.com/SingleRelay_RelayswithInterlock_UM_EN_1.1.pdf) user manual.

# **7. Digital input**

Please refer to the "[Digital input"](https://download.eelectron.com/DigitalInput_UM_EN_1.0.pdf) user manual.

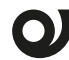

In this device the functions "Input with Eol resistor" and " Counter Input" are not available.

# **8. Thermostat**

Please refer to the "[Thermostat](https://download.eelectron.com/Thermostat_Additional%20probe_UM_EN_1.1.pdf) and additional probe" user manual.

# <span id="page-6-0"></span>**9. Global Objects**

The following communication objects are available for global functions:

#### **OBJECTS RELATED TO ALL OUTPUTS**

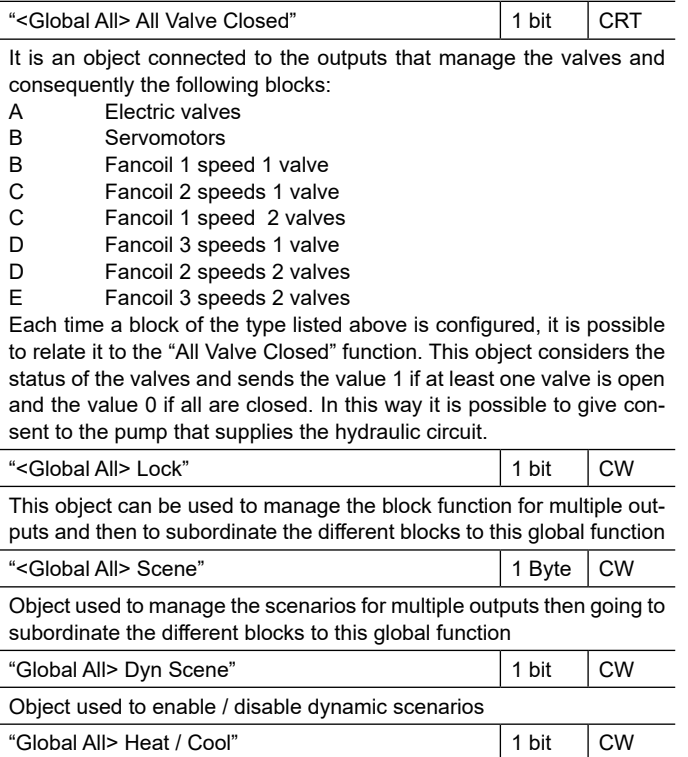

Object used to communicate to the actuator the status of the HVAC system to manage automatic behaviour on the shutters or on the valves and fan coil speeds.

#### **OBJECTS RELATED TO SINGLE RELAY**

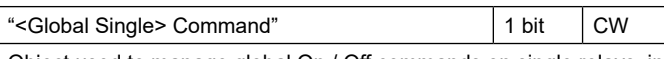

Object used to manage global On / Off commands on single relays; in the parameters it is possible to associate the received telegram on this object to the logic function (if enabled) or to the command.

#### **OBJECTS RELATED TO SHUTTERS**

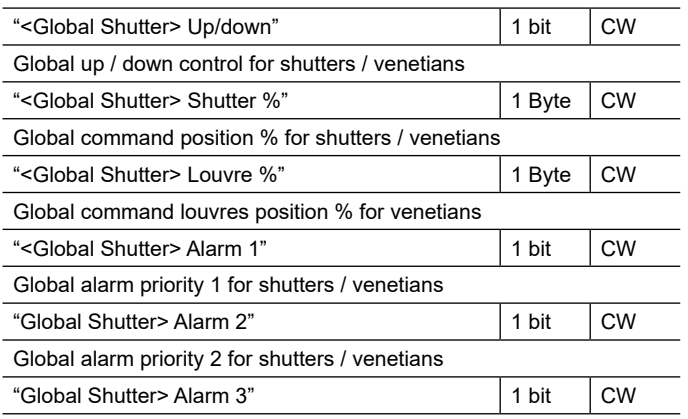

Global alarm priority 3 for shutters / venetians

## **10.Wrong application download**

If the wrong ETS application is downloaded then KNX/EIB led starts blinking and device is not operative on the bus. A power reset must be done or the correct ETS application must be downloaded.